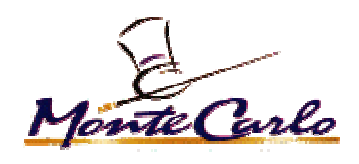

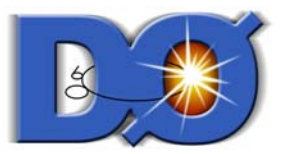

## Monte Carlo at DØ A Users Guide

Iain Bertram DØ Collaboration Meeting 11 February 2003

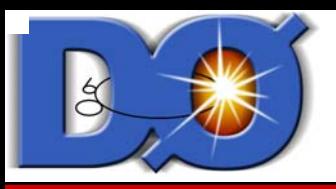

## Outline

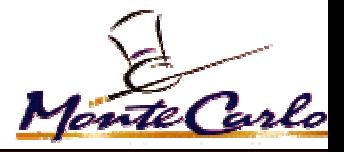

- Monte Carlo Production
	- $\rightarrow$  Outline of Processing
	- $\rightarrow$ Runjob
	- $\rightarrow$  Metadata
	- $\rightarrow$  Creating a Request
		- $\bullet$  How to get what you want and Need!!
		- . How to find existing requests
		- $\bullet$  How to make sure your request will run
	- $\rightarrow$  What happened to my Request?
	- $\rightarrow$  Finding your data once it has been produced
- **•** Runjob
	- → Producing your own data
	- Processing MC data sets previously produced

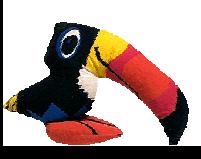

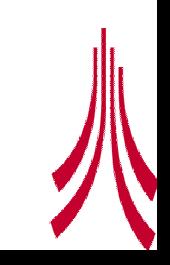

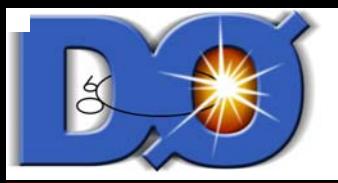

## MC Farm Processing

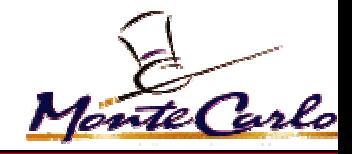

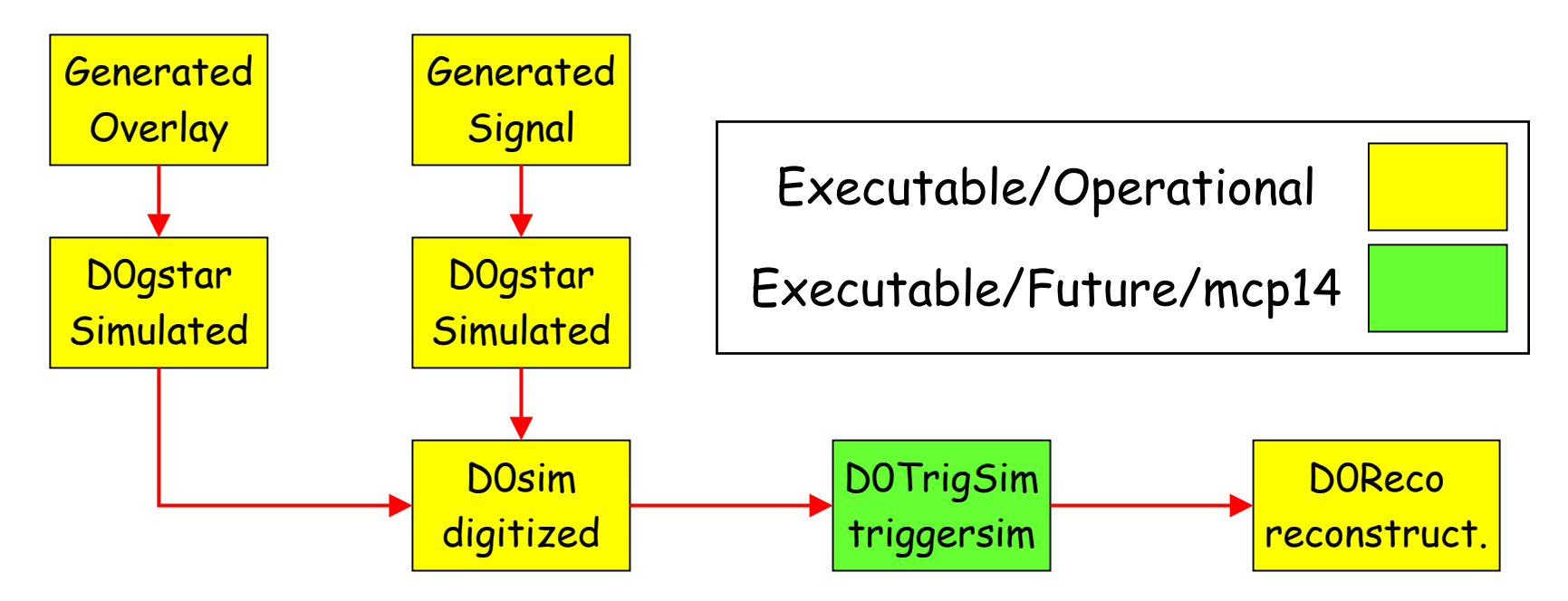

- **Standard MC Processing uses the runjob package** 
	- $\rightarrow$  Five different executables
	- $\rightarrow$  Store DST + Raw Chunk, and Thumbnail
	- Request System based on SAM
		- **Still under development!**

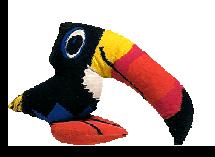

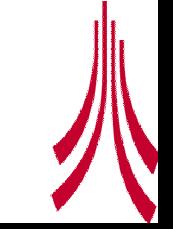

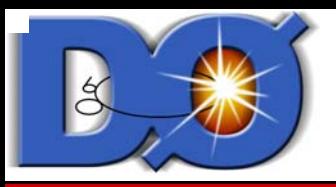

## Runjob

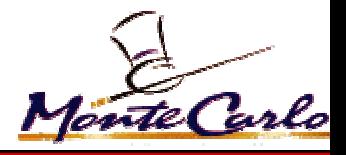

- Runjob is the tool used to run MC Production
	- $\rightarrow$  Macro driven tool to chain together many executables
	- Requests are processed using runjob keywords
	- → Current web Page: http://www-clued0.fnal.gov/runjob/
	- > Mailing List: do mc runjob\_users@fnal.gov
- All MC Requests are based on runjob
	- If you cannot run your own MC using runjob the production team cannot
	- $\rightarrow$  Before making requests should test your request to ensure it works.
	- $\rightarrow$  Group representatives need to know how to use runjob!

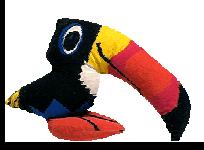

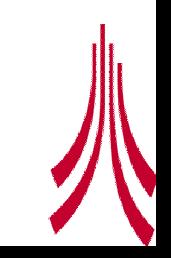

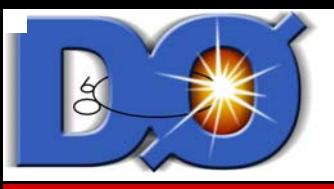

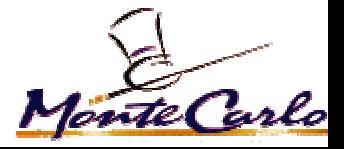

- 1. Attach processes (basic MC processes)
	- 1. samglobal global job descriptions
	- 2. generators: pythia, herwig, isajet, single, cosmic
		- 1. Pythia: Comphep, Onetop, …
		- 2. d0mess MC event selection system.
		- 3. evtgen, QQ, for b-decays
	- 3. d0gstar
	- 4. d0sim
		- 1. requires overlap events
	- 5. d0trigsim
	- 6. d0reco
	- 7. TMBAnalyze
- 2. For each specify a series of control words.

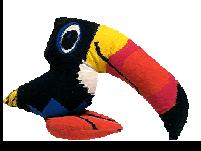

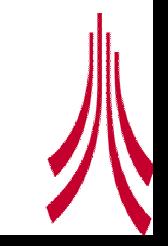

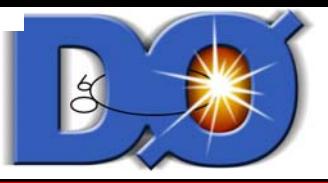

## Runjob Macros – Example I

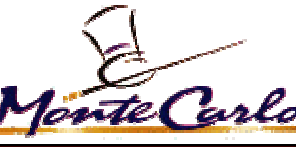

MiniDB StandardD0SaveOnMake

### Required Control Parameters

attach samglobal cfg samglobal define string Phase mcp13 cfg samglobal define string Stream notstreamed cfg samglobal define string Description higgs h->gammagamma 70 gev wz associated cfg samglobal define string ProducedByName bertram cfg samglobal define string OriginName lancs cfg samglobal define string RunType monte carlo cfg samglobal define string FacilityName lancs cfg samglobal define string DestinationDir ./dest cfg samglobal define string ProducedForName qzli cfg samglobal define string GroupName higgs cfg samglobal define string JobName Request-4220 cfg samglobal define string RequestID 4220 cfg samglobal define string CurrentDir ./worker cfg samglobal define int UniquenessLevel 3 Global **Configuration Parameters** Red Signifies required request parameters

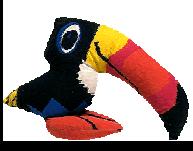

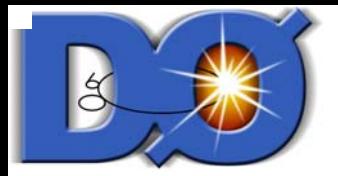

### Runjob Macros – Example II

attach pythia cfg pythia define int NumRecords 500 cfg pythia define string D0Release p13.05.00 cfg pythia define int UseMaxopt 1 cfg pythia define float CollisionEnergy 1960.0 cfg pythia define float HiggsMass 70.0 cfg pythia define string PDFLibFunc CTEQ4L cfg pythia define string CardfileDir higgs cfg pythia define string Production h\_wzassociated cfg pythia define string Decay gamma+gamma cfg pythia define string CardfileVersion v00-04-22

#### attach d0gstar

cfg d0gstar define string KeepParticleCalEnergy off cfg d0gstar define string Geometry plate cfg d0gstar define string D0Release p13.05.00 cfg d0gstar define int UseMaxopt 0

### Pythia Parameters

Red Signifies required request parameters

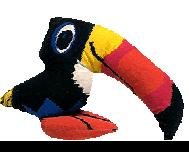

**DØgstar** 

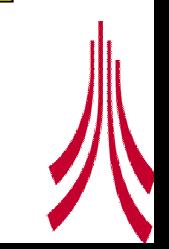

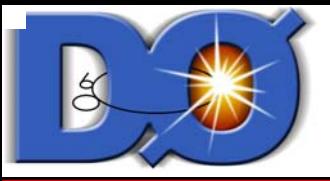

### Runjob Macros - Example

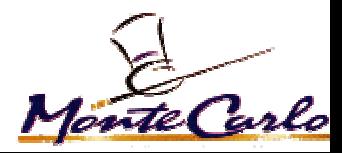

attach d0simcfg d0sim define string MergeMinBias on cfg d0sim define string MinBiOpt Poisson cfg d0sim define string CalorimeterNoise on cfg d0sim define string MinBiDataset lancs\_MB\_mcp13\_dataset cfg d0sim define string MinBiDir /prj\_root/794/mc\_20/minbias\_events/ $\frac{1}{8}$ cfg d0sim define string LinkToRundata on cfg d0sim define float NumMinBi 0.5 cfg d0sim define int FarmBuildMBD 1 cfg d0sim define string D0Release p13.05.00 cfg d0sim define int UseMaxopt 1 attach d0trigsim cfg d0trigsim define string D0Release p13.08.00 cfg d0trigsim define string InPrefix d0sim cfg d0trigsim define string WriteEvents on cfg d0trigsim define string WriteTuple off cfg d0trigsim define string RunOnData off cfg d0trigsim define int UseMaxopt 1 DØsim **DØtrigsim** 

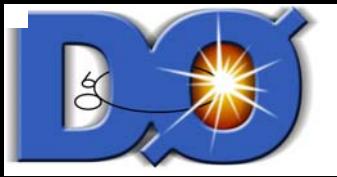

### Runjob Macros - Example

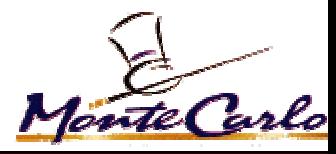

attach d0recocfg d0reco define string LinkToRundata on cfg d0reco define string D0Release p13.05.00 cfg d0reco define int UseMaxopt 1

attach runjob cfg runjob define string RunOption RunExec

repeat 1 reset chaincfg pythia make seeds cfg d0gstar make seeds make job saveprint script cfg runjob run end

### Job Control Parameters

**DØreco** 

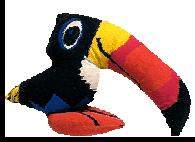

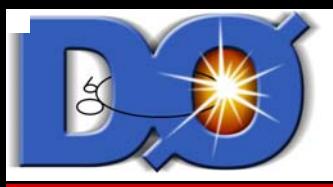

## Cardfiles

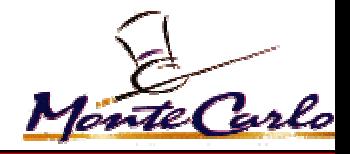

- Cardfiles Package
	- > Is /d0dist/dist/packages/cardfiles/vxx-xx-xx/
- calib/ ckm/ ctf/ higgs/ hit/ mc/ np/ qcd/ reco/ tauid/ top/ wz/ bid/
	- > cardfiles maintained for each group
	- > If you want production MC must have cardfiles in here!
	- $\rightarrow$  SAM rule: must be in lower case
	- $\rightarrow$  File naming:

generator\_production\_decay.cards

## · QQ, d0\_mess, EVTgen

ls /d0dist/dist/packages/cardfiles/v00-04-22/ckm/

EvtGen/  $OO/$ d0 mess/ Is /d0dist/dist/packages/cardfiles/v00-04-22/ckm/EvtGen user.dec BDStarLNu user.dec BJPsiMuMu user.dec BaBarJPsiKs user.dec BsJPsiPhi Is /d0dist/dist/packages/cardfiles/v00-04-22/ckm/QQ/ user.dec bipsimumu112702 user.dec bs-dsphi-mu user.dec bsjpsikstar-mu ... /d0dist/dist/packages/cardfiles/v00-04-22/ckm/d0 mess/ d0 mess Bs-etag.rcp d0 mess bbbar-incl.rcp

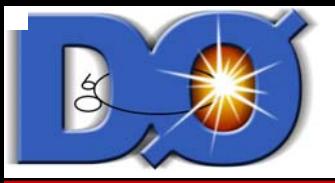

## Example Cardfile Names

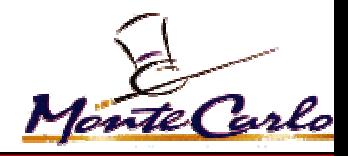

onetop 2to2.cards pythia ttbar wij+wjj\_loq.cards onetop Wbbbar.cards **pythia ttbar wij+wjj\_mrst.cards** onetop\_Wgfusion.cards pythia\_ttbar\_wjj+wlnu.cards onetop\_Wt.cards pythia\_ttbar\_wjj+wmunu.cards onetop mcrunjob.cards bythia ttbar wlnu+wjj.cards onetop schannel.cards bythia ttbar wlnu+wlnu.cards onetop ttbar.cards bythia ttbar wmunu+wenu.cards pythia\_bbbar\_bmunu.cards pythia\_ttbar\_wmunu+wjj.cards pythia gam+jets.cards bythia onetop 2to2 wenu.cards pythia\_qcd.cards pythia\_ttbar\_wtaunu+wmunu.cards

pythia bbbar incl.cards pythia ttbar wmunu+wjj\_hiq.cards pythia\_ccbar\_incl.cards pythia\_ttbar\_wmunu+wjj\_loq.cards pythia foronetop.cards bythia ttbar wmunu+wjj\_mrst.cards pythia onetop 2to2 wmunu.cards pythia ttbar wmunu+wmunu hiq.cards pythia onetop Wgfusion wenu.cards pythia ttbar wmunu+wmunu loq.cards pythia\_onetop\_Wgfusion\_wmunu.cards pythia\_onetop\_schannel\_wenu.cards pythia\_onetop\_schannel\_wmunu.cards pythia\_ttbar\_wtaunu+wenu.cards

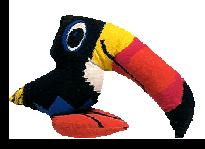

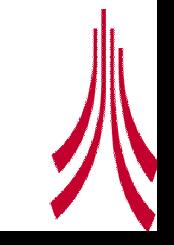

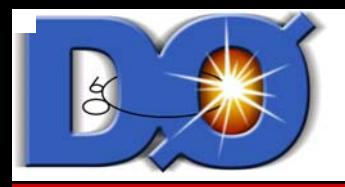

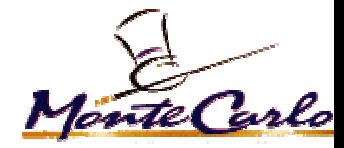

MC\_Runjob Webpage

Docs are generated from ups code Therefore, devel will contain most up to date docs

Welcome to the mc runjob webpage

**Questions/Comments/Bug Reports** 

**Version Selection** 

The reference pages are automatically generated from the currently installed software on the d0 central systems. Please select the version wish to use:

Current - Stable Version in use for a while **Test- Next Potential Current Version** Devel - Developers testing, only use if told to

- Link for setup mc\_runjob **Current Version** 
	- Test Version Link for setup -t mc\_runjob
- Devel Version
	- Link for setup -d mc\_runjob

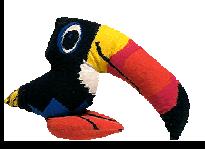

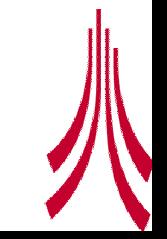

#### MC Runjob Configurator Docs Index

#### **Main Index**

This page contains links to the mc runjob documentation generated from the currently installed UPS chains. Versicent information is available below, along with an array of tutorials and reference sections. The best starting place is in the tutorial section, nany of which will refer you to the appropriate reference pages indexed below. If you have any questions, please send them to the mailing list.

#### **Version Information**

Page Listing Version numbers for c.t.d versions

Information on the package versions of mc runjob that are installed as UPS chains can be found on the Version Page. If a version is declared as "None" it means that there is no version installed with that particular UPS chain.

#### mc runjob Tutorials

**Tutorial Webpage index** 

**Complain Here** 

A variety of tutorials for using me runjob in various use cases can be found on the Tutorial index page.

#### **Reference Documents**

Each me runjob tool generates its own reference documentation which can be viewed by clicking on the list of links below:

• Linker

Information for individual tools

D0TrigsimConfigurator

**D0ReadJobMixin** 

- mc jobscript <a>Automatic script generator for CAB and Clued0 jobs
- **CABJobscript**
- SamInputMixin
- D0RecoConfigurator
- **D0MessMixin**
- **TupleMakerMixin**
- Clued0Jobscript
- SamStreamConfigurator
- PythiaConfigurator
- CopyD0omConfigurator
- **FileStreamConfigurator**
- D0Configurator

Example Macro Generator to be added soon...

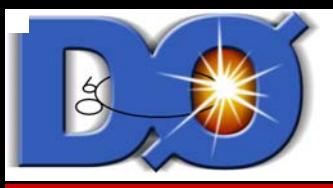

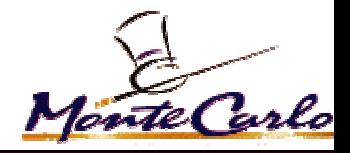

- $\bullet$  define string FrameworkRCPName
	- $\rightarrow$  Will allow you to pick up any official framework RCP in the release area of the package
	- $\rightarrow$  Will be extended to arbitrary packages so groups can have their own set of framework rcp files
- Released packages can be included in a straightforward manner…
	- $\rightarrow$  release your packages properly
- **TMBStream\_x thumbnail streaming.**
- PMCS coming soon
- **•** SAM Input Files
	- → Runjob being linked to SAM
	- $\rightarrow$  will be able to run on sam files data/MC for chained processing
	- $\rightarrow$  eg. Trigsim -> d0reco -> thbmanalyze
	- $\rightarrow$  will use d0tools in future as running method.

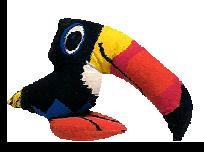

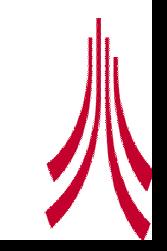

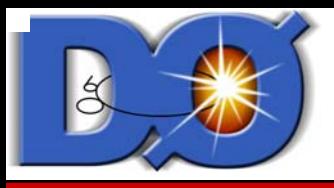

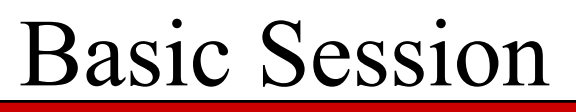

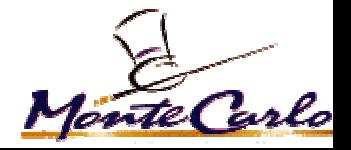

- **Setups** setup D0RunII p13.08.00 setup sam satup mc runjob
- $\bullet$  To run
	- > create macro e.g. Example.macro
	- → mc\_runjob -macro=Example.macro
- To run on CAB
	- $\rightarrow$  (use medium queue for non-sam jobs)
	- $\rightarrow$  Instructions:

http://www.nuhep.nwu.edu/~schellma/cab/cab\_doc\_v2.html

 $\rightarrow$  mc\_jobscript -cab -h

• To run on clued0: mc\_jobscript -clued0 -h

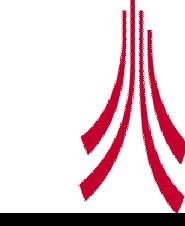

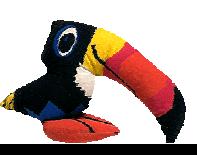

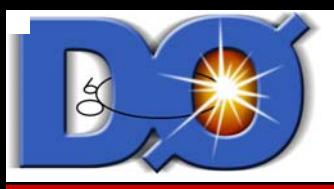

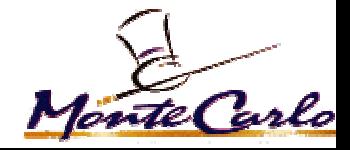

- $\bullet$  Sam Command Based on python script
	- 1. Create a python script describing job
	- 2. Based on runjob macro
	- 3. Basic Keyword Types: Named Via DataTier Global (SamGlobal) Generated (Generators, pythia, herwig,….) Simulated (Døgstar) Digitized (Døsim) Triggersimulated (Døtrigsim) Reconstructed (Døreco)
	- 4. Specify the minimum number of keyword to get what you need
	- 5. submit your request

sam submission instructions: sam create request http://d0db.fnal.gov/sam\_user/samCreateRequest.html

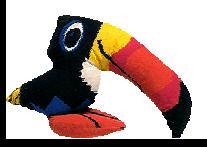

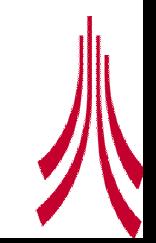

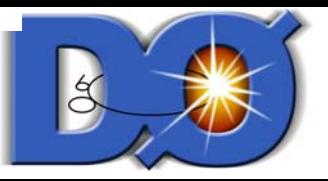

### sam create request

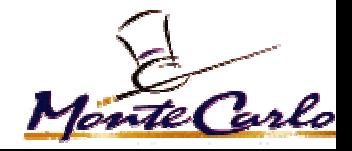

Usage:

sam create request <--requiredOptions> [--options] [-flags]

Where:

--requiredOptions:

--dict=<value> # python dictionary describing keywords, datatier and application family --group=<value> # sam group user is a member of

--num-events=<value> # number of events to be processed for request

--options:

--comment=<value> # description of request

--email=<value> # email address of contact for request

--job-name=<value> # name associated with application or process creating the request

--priority=<value> # initial priority of request

--user=<value> # alternate user name to use when creating request

-flags:

-d

-v

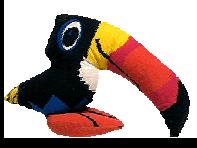

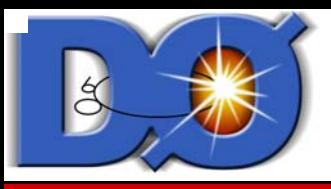

## Example Request

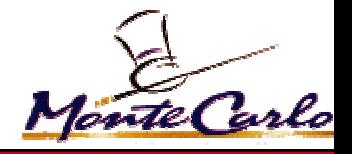

- To be carried out under group supervision for official production
- **•** Should create a request for all MC.
	- $\rightarrow$  even MC generated by-group for the group
	- $\rightarrow$  allows ability to search for MC efficiently
- **Commands:** 
	- $\rightarrow$  Create python file: http://www-d0.fnal.gov/computing/mcprod/Tutorial/demo.py
	- $\rightarrow$  submit request:

sam create request --dict=demo.py --group=bphysics --user=bertram --numevents=10000 --comment='tutorial example' --email=bertram@fnal.gov --jobname='MC Request' --priority=5

- > Check request on request web page.
- $\rightarrow$  Ask group representative to approve request

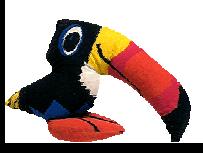

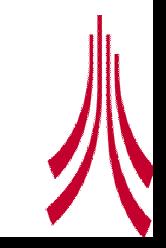

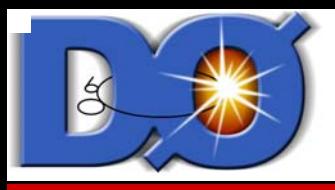

## Metadata

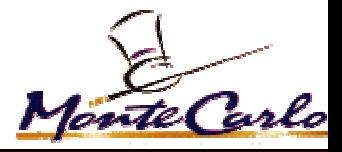

### **• Requests are Based on Metadata**

- $\rightarrow$  Extensible system
- $\rightarrow$  Can add new keyword value pairs if required
- $\rightarrow$  Can add additional generators
- $\rightarrow$  Can add additional data tiers

### **• Warning**

- $\rightarrow$  Aimed at storing useful information about each file
- $\rightarrow$  random number seeds, processing locations, timestamp, etc
- > Not always good for searching

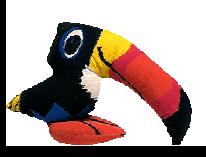

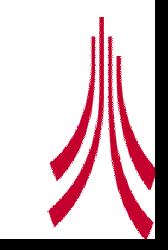

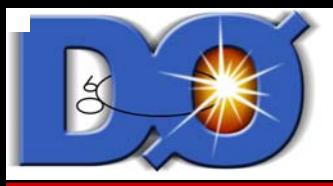

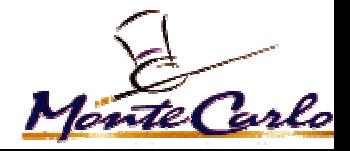

- **•** Several ways of finding them:
	- $\rightarrow$  SAM Web page  $\rightarrow$  Browse the SAM Meta-data  $\rightarrow$ Request Query
	- $\rightarrow$  Being Updated to allow more sophisticated searches (temp web page )
	- $\rightarrow$  MC Production <u>Web Page (</u>DØ at work)  $\rightarrow$ Current Requests
- **Structure is very uniform** 
	- $\rightarrow$  Important to test your requests before running
	- Recall SAM only knows lower case
	- > Production system still undergoing debugging

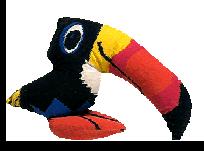

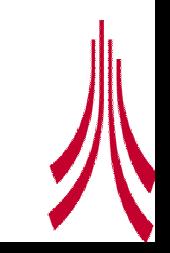

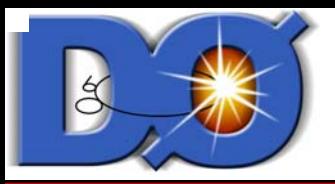

## Accessing MC Data

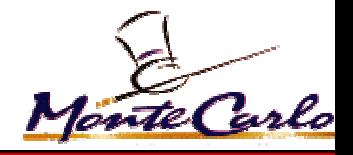

### **• Best Method**

### → Create Data set definitions based on request ID

### sam translate constraints --type=mcrun --dim='global.requestid 4594'

tsim-p13.08.00\_IsData-off\_Iain-Bertram\_algo\_recocert\_lancs\_4594\_03040185737 sim-p13.08.00\_Noise-on\_NMB-0.0\_MB-Fixed\_Iain-Bertram\_algo\_recocert\_lancs\_4594\_03040185708 tmb-p13.08.00\_Iain-Bertram\_algo\_recocert\_lancs\_4594\_03040185737 tsim-p13.08.00\_IsData-off\_Iain-Bertram\_algo\_recocert\_lancs\_4594\_03040185708 reco-p13.08.00\_Iain-Bertram\_algo\_recocert\_lancs\_4594\_03040185737

### $\rightarrow$  To specify a particular data tier

#### --dim='global.requestid 4594 and data\_tier thumbnail' tmb-p13.08.00\_Iain-Bertram\_algo\_recocert\_lancs\_4594\_03040185737 tmb-p13.08.00\_Iain-Bertram\_algo\_recocert\_lancs\_4594\_03040185708 …

 $\rightarrow$  Or use the the data set definition editor: http://d0db.fnal.gov/sam\_project\_editor/DatasetEditor.html

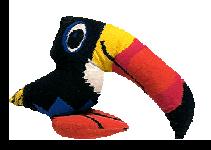

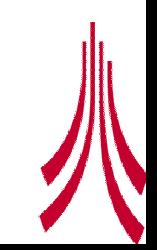

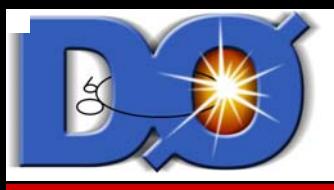

# How to find requests of Interest Monte Carlo

- Not quite online (sam query problems getting in way)  $\rightarrow$  temp web page: will be released soon once testing complete
	- $\rightarrow$  SAM Web page  $\rightarrow$  Browse the SAM Meta-data  $\rightarrow$  <u>Request Query</u>
- **Base search metadata keywords used to form requests**  $\rightarrow$  for example to find all requests that are top production processes

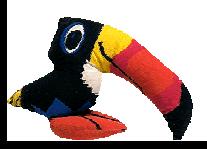

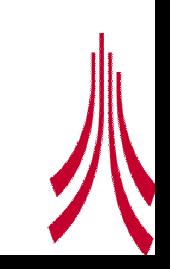

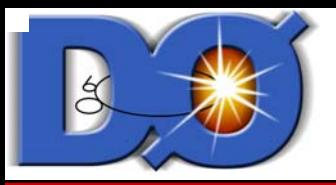

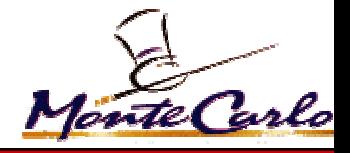

- $\bullet$  SAM Web page  $\rightarrow$  Browse the SAM Meta-data  $\rightarrow$ Data Files Parameter Query
	- $\rightarrow$  use to check all parameters with any file
	- $\rightarrow$  Will be updated soon with drill trough capabilities allowing access to all parent files
	- → Useful for checking exactly what is in a file after processing
	- All request metadata should be the same for stored file and request.

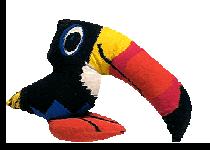

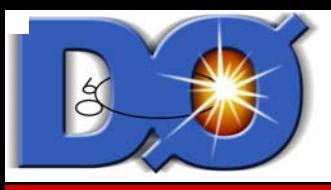

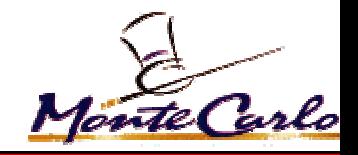

- Volunteer some help to get it into runjob
- **Storing own MC for reprocessing** 
	- $\rightarrow$ Needs metadata...

 $\rightarrow$  should be created under a request all MC should have an associated request…

**•** Production Team doesn't care if output is rubbish  $\rightarrow$  users and developers responsibility to test You need to test your stuff

We need you!

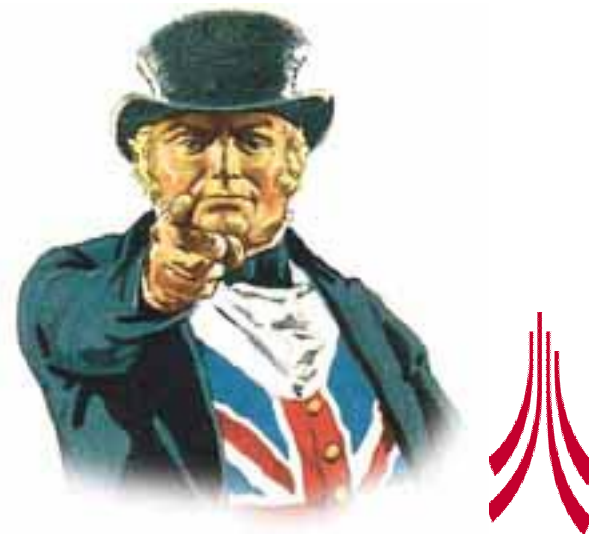

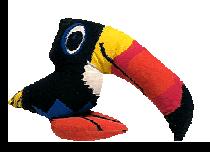

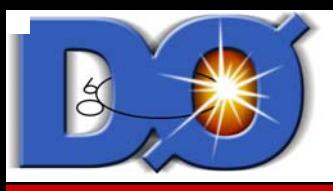

## Reprocessing

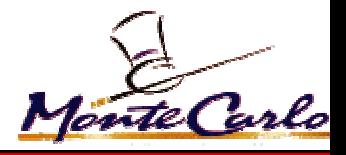

#### $\bullet$ Reprocessing

- $\rightarrow$  Can use a sam data set definition as an input method
- $\rightarrow$  Probably CAB is best location at the moment
	- should be ready for mcp14
	- runjob will take sam input
	- $\bullet$  File naming needs checking to ensure no duplicates

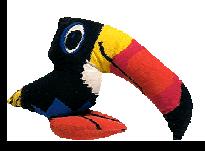

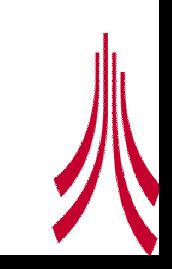

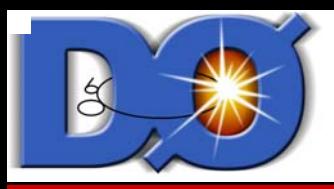

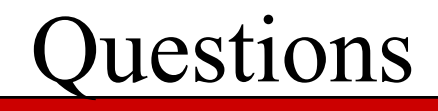

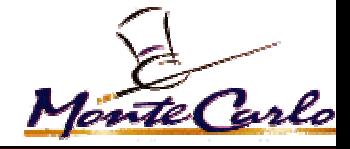

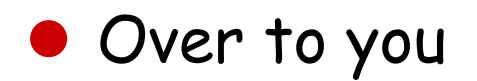

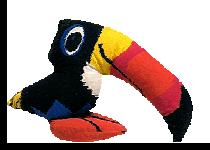

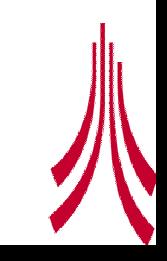